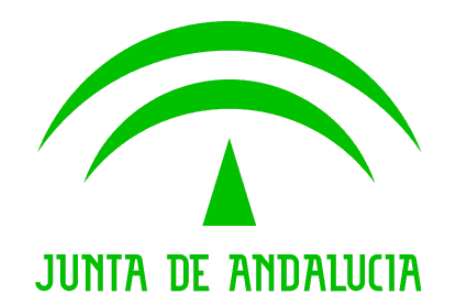

Trew@ - Integración w@ndA

Guía de integración w@ndA

Versión: v01r02 Fecha: 08/08/2008 Queda prohibido cualquier tipo de explotación y, en particular, la reproducción, distribución, comunicación pública y/o transformación, total o parcial, por cualquier medio, de este documento sin el previo consentimiento expreso y por escrito de la Junta de Andalucía.

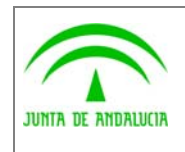

Dirección General de Modernización e Innovación de los Servicios Públicos

Trew@ - Integración w@ndA

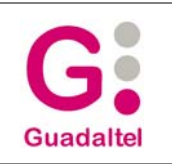

Guía de integración w@ndA

## HOJA DE CONTROL

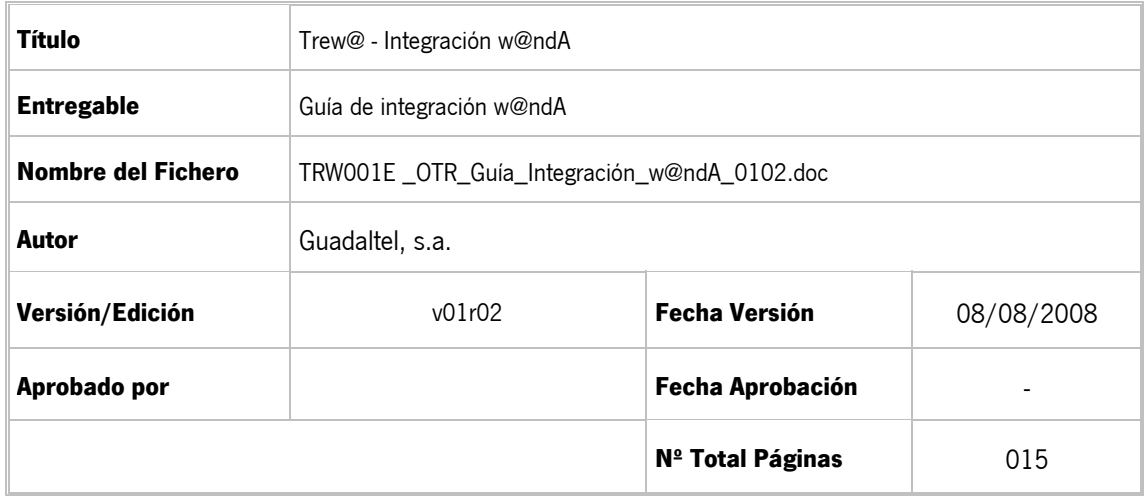

#### REGISTRO DE CAMBIOS

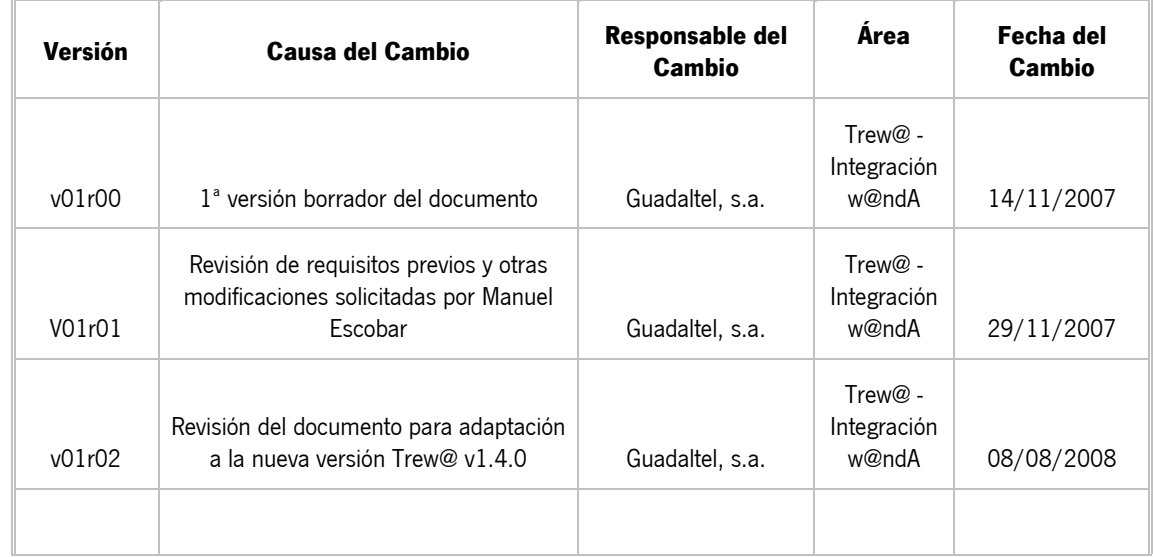

#### CONTROL DE DISTRIBUCIÓN

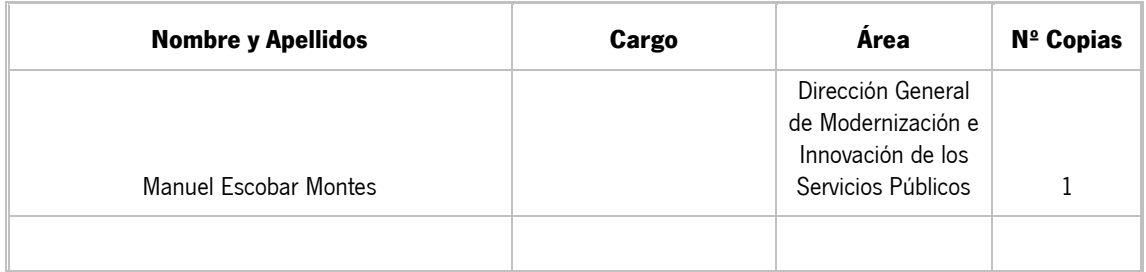

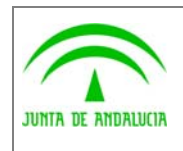

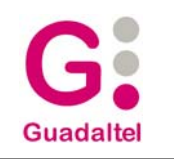

Guía de integración w@ndA

# ÍNDICE

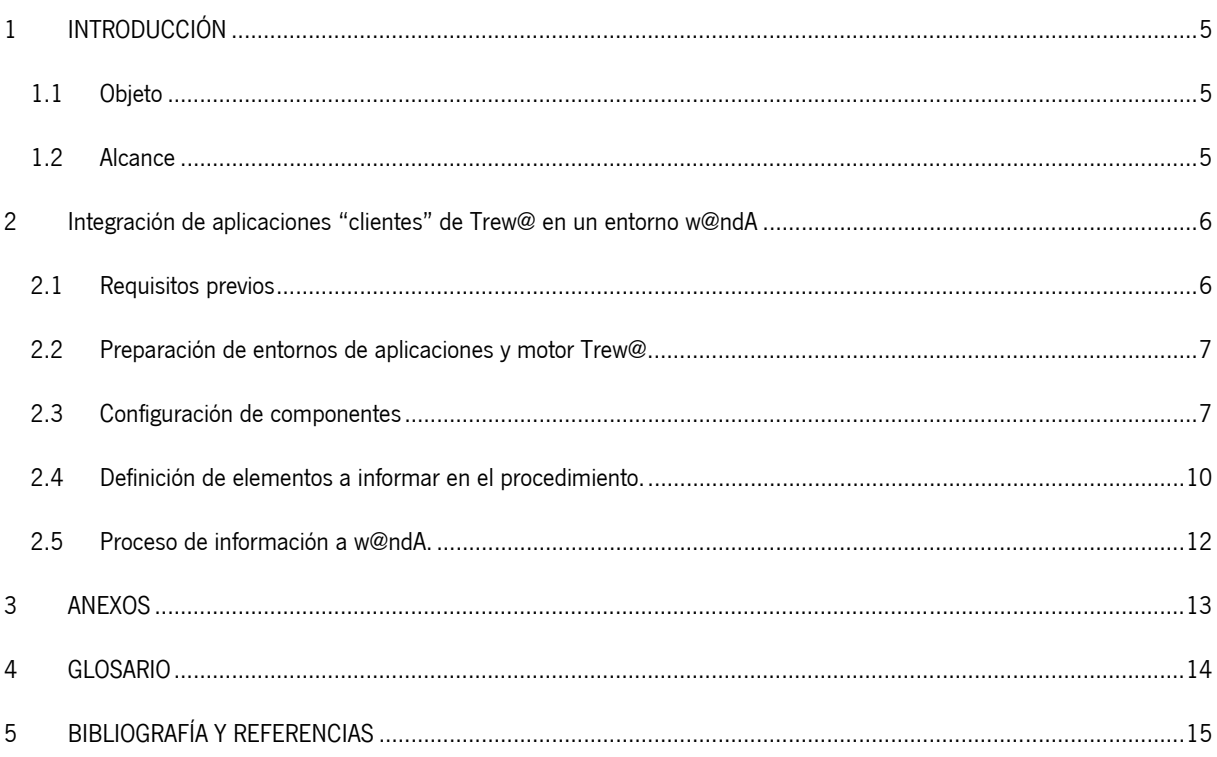

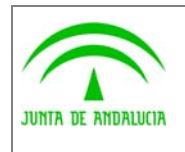

Dirección General de Modernización e Innovación de los Servicios Públicos

Trew@ - Integración w@ndA

Guía de integración w@ndA

## 1 INTRODUCCIÓN

### 1.1 Objeto

El presente documento define el conjunto de requisitos a tener en cuenta así como los pasos necesarios a seguir por aquellas aplicaciones clientes de un motor Trew@ que deseen integrarse en un entorno w@ndA para el envío de información de tramitación de expedientes a la Trayectoria Digital de la Ciudadanía (componente TDC).

### 1.2 Alcance

Este documento va dirigido a:

- La dirección del proyecto w@ndA.
- El colectivo de usuarios y desarrolladores de sistemas que usan Trew@ como motor de tramitación.

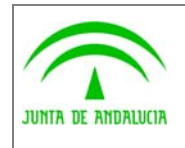

de los Servicios Públicos

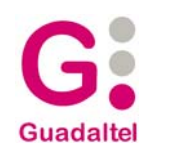

## 2 Integración de aplicaciones "clientes" de Trew@ en un entorno w@ndA

### 2.1 Requisitos previos

A continuación se describen una serie de requisitos generales a tener en cuenta por las aplicaciones que usan Trew@ como motor de tramitación, con el objetivo de asegurar el correcto envío de información de tramitación de los expedientes que gestionan (RPG = Requisitos Previos Generales):

- **RPG-01** Utilización de Trew@ como motor de tramitación en su última versión disponible. Más concretamente deberá usarse el componente JtrApi (api de Trew@ en su versión J2EE 1.4.0) ya que el componente PQTrApi (api en su versión PL/SQL) no ofrece esta funcionalidad y desaparece en esta versión.
- **RPG-02** Configuración de los componentes necesarios mediante las pantallas de administración Trew@.
- **RPG-03** Acceso a los servicios suministrados por el bus w@ndA para el envío de información. Se deberá solicitar al bus de integración el alta del sistema para su registro.
- **RPG-04** Alta de datos necesarios en entidades codificadoras del modelo de datos común en componentes w@ndA tales como: organismos, razones de interés, tipos de identificador, etc..
- **RPG-05** Datos concretos de expedientes necesariamente obligatorios para poder ser aceptada la información de tramitación por los componentes w@ndA, tales como:
	- Al menos un interesado en los expedientes a informar. Dicho interesado deberá estar asociado al expediente Trew@ mediante el modelo de datos de interesados que Trew@ facilita. Además para el interesado es necesario indicar obligatoriamente la fecha de nacimiento del mismo.
	- Al menos un dato de contacto por interesado a modo de "dirección del interesado en el expediente", dónde deben indicarse además de los atributos obligatorios Trew@, los siguientes: número de la vía y código postal de la dirección.
- **RPG-06** Modificación de la definición de los procedimientos cuyos expedientes se desea enviar la información de tramitación, para definir qué fases de tramitación del mismo debe informarse. Esta tarea puede realizarse mediante la herramienta de definición Model@ o las herramientas de administración Trew@ en su versión J2EE (véase más adelante el apartado 2.4 de este documento).
- **RPG-07** Las aplicaciones deben asegurar la utilización del método "establecerConfiguraciónSistema" del componente TrApiUI, que permite indicar a Trew@ el sistema correcto de trabajo y la obtención de datos necesarios para el envío de información de los expedientes pertenecientes al sistema concreto.

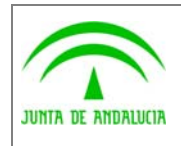

Dirección General de Modernización e Innovación de los Servicios Públicos

Trew@ - Integración w@ndA

Guía de integración w@ndA

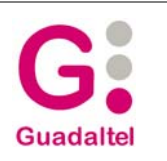

## 2.2 Preparación de entornos de aplicaciones y motor Trew@

Como paso previo a la adaptación de las aplicaciones, es necesario la preparación de los entornos y la definición de los pasos a realizar en las aplicaciones elegidas integradas con Trew@. Entre estas tareas cabe destacar por su importancia:

- 1. Estudio de la versión de motor de tramitación Trew@ utilizado en los entornos para asegurar la compatibilidad y requisitos necesarios para enviar la información de tramitación al bus w@ndA. [RPG-01] (véase el apartado 2.1 de requisitos previos generales).
- 2. En caso necesario, detectar los pasos a realizar y estudiar la posibles incompatibilidades para adaptar a la versión necesaria del motor Trew@ en dichos entornos. [RPG-01].
- 3. Ejecutar la adaptación de los entornos al motor Trew@ necesario. [RPG-01].
- 4. Configuración necesaria en el motor de tramitación Trew@ y su comunicación con el bus w@ndA. Así mismo se debe testear la comunicación con dicho componente. [RPG-02 y RPG-03] (véase a continuación el apartado 2.3 de configuración de componentes).
- 5. Implantación de las herramientas necesarias destinadas a la preparación de la información susceptible de ser informada, tales como la nueva versión de las herramientas de administración Trew@ en su versión J2EE (Trew@ 1.4.0). [RPG-01].

### 2.3 Configuración de componentes

Para la configuración de los componentes necesarios se deberá utilizar la nueva versión de las herramientas de administración Trew@ en su versión J2EE (Trew@ 1.4.0). A continuación se describen las tareas que deben realizarse para dicha configuración.

#### 2.3.1 Configuración y testeo de los servicios disponibles en el bus de comunicación w@ndA.

Como primer paso para establecer dicha configuración debe darse de alta en Trew@ el componente que representará los datos necesarios del bus w@ndA. Esta operación se realiza mediante las herramientas de administración Trew@ en su apartado "Mantenimiento de componentes" (véase figuras 1 y 2).

Concretamente debe ajustarse los datos correspondientes a la dirección web de los servicios disponibles en el bus w@ndA .

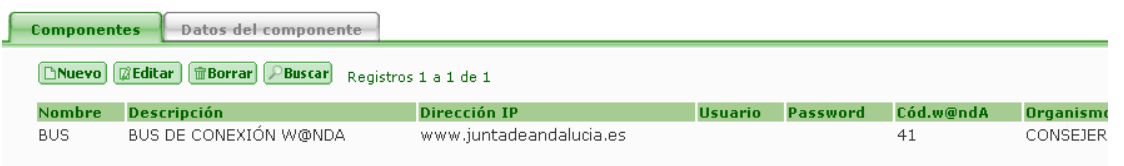

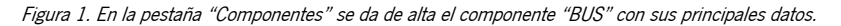

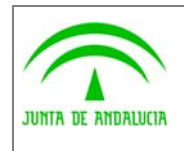

Trew@ - Integración w@ndA

Dirección General de Modernización e Innovación de los Servicios Públicos

Guía de integración w@ndA

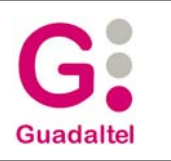

También deberá incluirse el código w@ndA correspondiente al bus que se nos debe facilitar. Además de los datos principales se definirán la url de los servicios web correspondientes a las distintas categorías de información de tramitación:

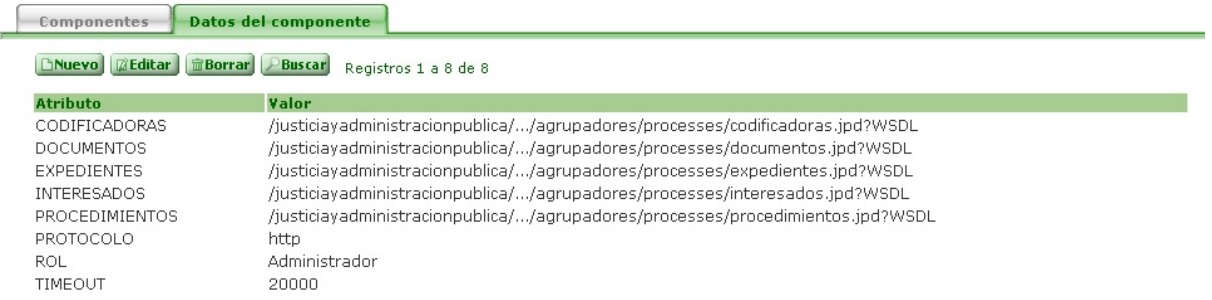

Figura 2. En la pestaña "Datos del componente" se da de alta la dirección de los servicios web necesarios.

De esta forma configuramos la dirección de los servicios web del bus w@ndA para los accesos desde este sistema Trew@. Para esto es necesario previamente ajustar la tabla de codificación de organismos pertenecientes al modelo de datos Común, para revisar la asignación a nuestro sistema Trew@ del organismo en el que está instalado (ver más adelante el apartado 2.3.3 de "Configuración de tablas de codificación").

Una vez ajustados estos datos del componente que representa al bus debemos asegurarnos de que el sistema por defecto (constante "TRSTMA" de las constantes generales) coincide con el nombre del sistema por defecto (normalmente "TREW@"). Igualmente debemos asegurarnos que este nombre coincide con el componente "TREW@" que representa nuestro sistema Trew@. Este componente debemos asignarle igualmente el organismo donde se encuentre instalado y asegurarnos que tanto el componente como el organismos tienen asociados un código w@ndA. El código w@ndA del componente se nos debe facilitar mediante el proceso de suscripción (RGP-03)

A continuación mediante la pantalla de "Mantenimiento de sistemas" se debe asociar al sistema por defecto "TREW@" el componente bus que acabamos de configurar mediante el atributo "Informar a..." (ver siguiente apartado). No es necesario en este caso indicar que hay una conexión al bus en el atributo "Conex.bus" ya que hablamos del sistema por defecto y si indicamos una conexión al bus a "S" u "Opcional", se tomará por defecto para todos los sistemas existentes que no tengan definido esta característica, es decir, se intentaría informar aunque no lo hayamos definido en el sistema en particular.

Configurados los datos del bus y el sistema por defecto ya estará disponible nuestra comunicación con el bus. Para el testeo de la comunicación se podrá usar la funcionalidad de las pantallas de administración de "Actualización de codificadoras" disponible en las pantallas de mantenimiento de las entidades concretas: organismo, tipos de vía, etc. (para más detalles de esta funcionalidad, se remite al lector al apartado 2.5 del manual de las pantallas de administración).

### 2.3.2 Configuración de los sistemas a los que pertenecen los procedimientos.

Mediante la pantalla de "Mantenimiento de sistemas" se debe configurar el componente al que enviar la información de tramitación creado en el apartado anterior. Por ejemplo:

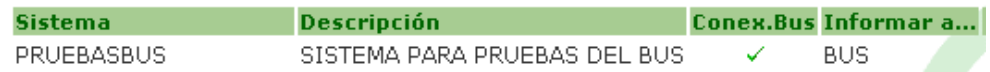

De esta forma podemos indicar a qué componente se enviará la información de los procedimientos definidos en cada sistema. Se debe escoger el componente "BUS" creado en el apartado anterior a cada sistema que se desee comunique la información de tramitación (campo "Informar a…").

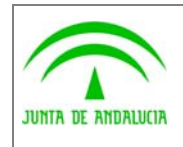

Dirección General de Modernización e Innovación de los Servicios Públicos

Guía de integración w@ndA

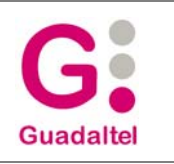

Además de definir el componente al que informar podemos definir qué tipo de conexión se prefiere:

- "No", permite fácilmente inhabilitar el envío de información de tramitación para nuestro sistema.
- "Sí", se configura para que siempre se envíe la información, si el bus no está disponible (no existe comunicación, o algún problema en el envío de información) significa que la tramitación no puede llevarse a cabo y Trew@ no nos dejar realizar la acción sobre el expediente.
- "Opcional", permite definir que se envíe la información siempre que el bus de conexión esté disponible. En el caso de error en la comunicación nuestro sistema permitirá la tramitación del expediente aunque no informe de la misma. En este caso, Trew@ permite el envío posterior de la información de tramitación no comunicada para evitar que haya pérdidas de información.

### 2.3.3 Configuración de tablas de codificación.

Para el correcto envío de información al bus w@ndA es condición necesaria relacionar las tablas de codificación y otras entidades en el modelo de datos Trew@ con el Modelo de Datos Común definido en w@ndA, de forma que pueda interpretarse la información de tramitación enviada por nuestro sistema (asignación del código w@nda para cada registro de cada entidad).

La primera entidad que debemos ajustar es la de "Organismos". En este caso, mediante la pantalla de mantenimiento correspondiente se permite relacionar nuestros organismos dados de alta con los correspondientes definidos en w@ndA. Como mínimo debe relacionarse el dato correspondiente al organismo dónde está instalado el sistema Trew@ que va a informar, de forma que pueda asociarse dicho organismo al componente "TREW@" existente en todos los sistemas Trew@ que se implantan. A continuación una vez definido esto se puede proceder a la suscripción al bus de nuestro sistema Trew@ mediante la pantalla de "Mantenimiento de componentes".

A continuación se procede a la relación y ajuste de sus códigos w@ndA del resto de tablas de codificación que deberá realizarse con la correspondiente pantalla de mantenimiento en Trew@:

- "Procedimientos" que se desean informar.
- "Razones de interés" definidas para los interesados en expediente.
- "Tipos de identificador", que permiten indicar el tipo de identificación de nuestros interesados ("NIF", "CIF", etc.). Además debe indicarse si el tipo de identificador es "fiscal" (para clasificar nuestro interesado como "empresa") o "personal" (para clasificar el interesado como "ciudadano").
- "Tipo de vía", para clasificar correctamente la dirección del interesado, que se incluye en sus datos de contacto.
- "Provincias", igualmente para los datos de contacto de los interesados.
- "Municipios", también para los datos de contacto de los interesados.

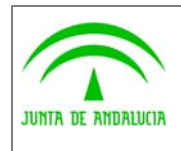

Dirección General de Modernización e Innovación de los Servicios Públicos

Guía de integración w@ndA

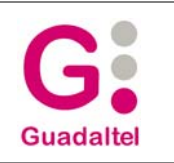

### 2.4 Definición de elementos a informar en el procedimiento.

La modificación a realizar en cada procedimiento del que se desea informar sus expedientes, se reduce a indicar para qué fases del mismo de desea enviar la información de tramitación. Esta operación se puede realizar bien desde la herramienta de definición Model@ (posteriormente será necesario una importación de la definición del expediente), o bien desde las propias pantallas de administración en Trew@. Para cada fase que se desea informar de debe indicar el atributo "¿Informar?" (Seleccionar el check correspondiente).

Desde la herramienta Model@:

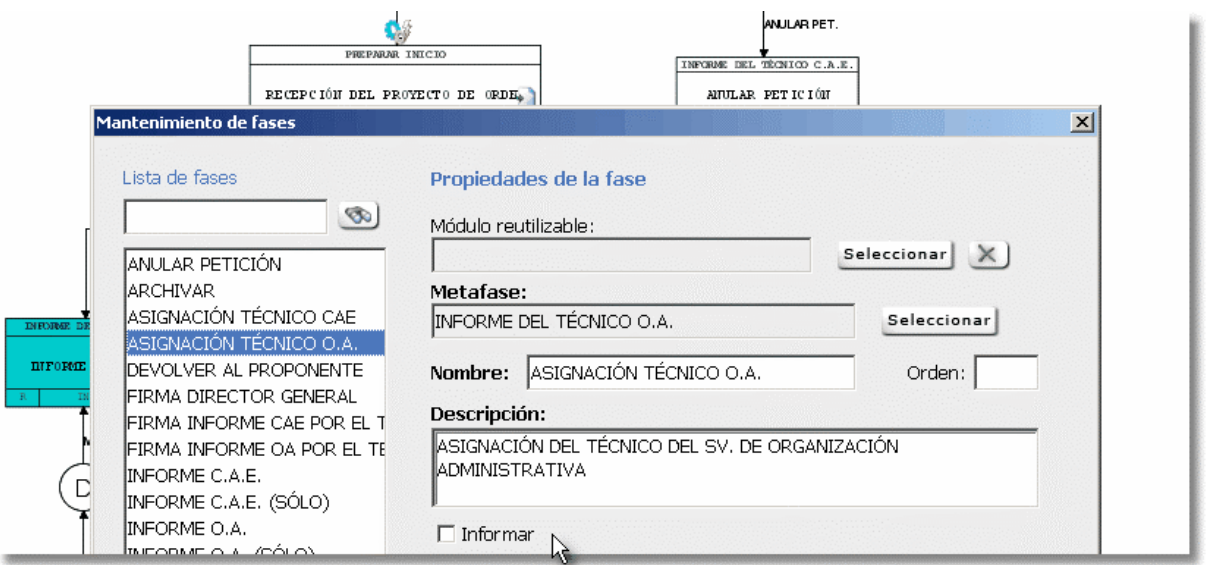

Desde las pantallas de administración Trew@:

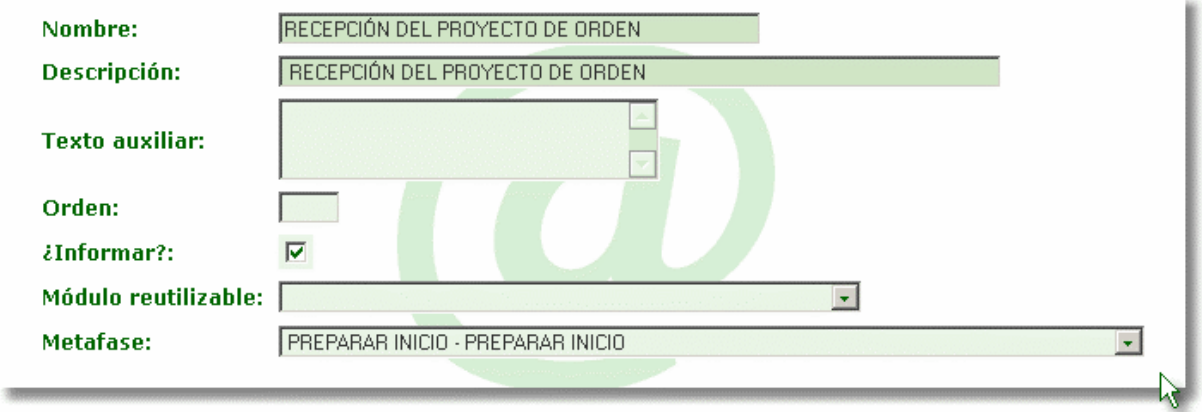

Se debe tener en cuenta que una fase se informará siempre que la metafase a la que pertenece se defina también como tal. Es decir, si la metafase no tiene seleccionado el atributo "¿Informar?" las fases que la detallan no se informarán aunque tengan definido dicho atributo.

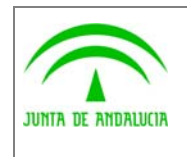

Dirección General de Modernización e Innovación de los Servicios Públicos

Trew@ - Integración w@ndA

Guía de integración w@ndA

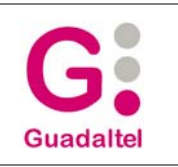

Desde Model@;

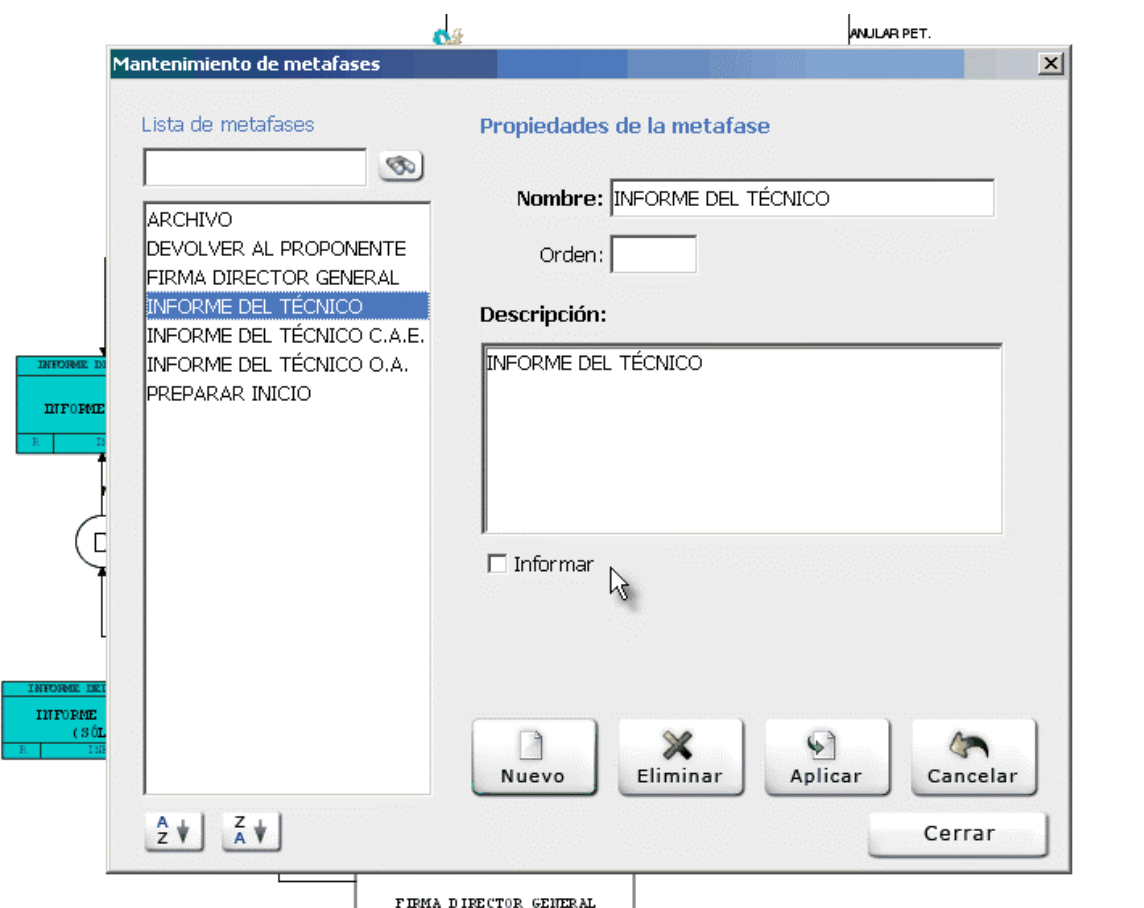

Desde la pantalla de mantenimiento de Metafases en las herramientas de administración Trew@:

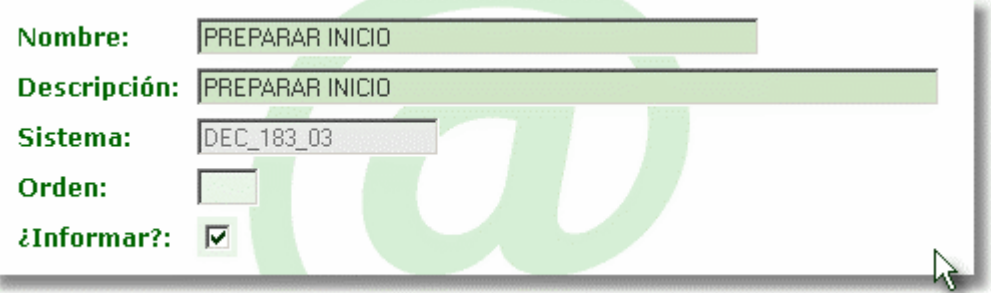

Además de indicar este atributo en fases y metafases, se deberá indicar este atributo en aquellas transiciones definidas en el procedimiento que lleguen a dicha fase, de forma que las transiciones que no tengan definido este atributo como "informar" no se informará dicho cambio de fase.

Igualmente, para que las fases de una metafase se puedan informar al bus w@ndA (dada una transición que llega a la fase en concreto también configurada), es necesario indicar también que el procedimiento donde se dan se permite informar. De la misma forma se deberá indicar el atributo "¿Informar?" para dichos procedimientos. De esta forma la información de tramitación de una fase será enviada para los expedientes siempre que se cumpla que tanto el procedimiento, como la metafase a la que pertenece la fase, además la propia fase, estén marcadas a tal efecto.

ä

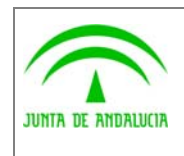

Dirección General de Modernización e Innovación de los Servicios Públicos

Guía de integración w@ndA

P.

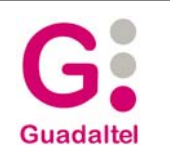

.<br>Nular pet Propiedades de la definición del procedimiento  $x<sub>l</sub>$ RECEPCIÓN DEL P Propiedades de la definición del procedimiento Datos generales | Organismos | Comentarios | Abreviatura: Nombre: DEC\_183\_03 INFORME 183\_2003 D Título: Sistema: INFORME 183\_2003 DEC\_183\_03 Categoría: PROCEDIMIENTO  $\overline{\phantom{0}}$  $\nabla$  Vigente  $\Box$  Informar DEC 183 03 Abreviatura: **INFORME 183 2003** Descripción: Categoría: Procedimiento<sup>1</sup>  $i$ Vigente?: ⊽  $\overline{\mathbf{v}}$ ¿Blogueado?: **Bloqueado por el usuario:** TREWAV101D Cód. w@ndA:

## 2.5 Proceso de información a w@ndA.

Una vez se definan los elementos a informar junto con la configuración necesaria descrita en los apartados anteriores, el propio sistema Trew@ (en su versión necesaria) se encargará del envío de información de tramitación, sin que tenga que intervenir la aplicación.

☑

Este envío se producirá en cada cambio de fase o asignación de interesados producida para los expedientes de la aplicación "cliente" de Trew@.

Cabe destacar que en el caso de tener una comunicación para el sistema definida como "Opcional" y se produzca algún error en la comunicación, la información de expedientes no enviada al bus se realizará en la siguiente acción de tramitación o mantenimiento de interesados que se produzca para los expedientes, si bien se permitirá lanzar el proceso de información desde las pantallas de administración de Trew@ a petición del administrador del sistema.

¿Informar?:

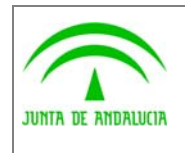

Dirección General de Modernización e Innovación de los Servicios Públicos

Trew@ - Integración w@ndA

Guía de integración w@ndA

**Guadaltel** 

## 3 ANEXOS

No hay anexos.

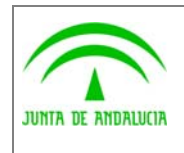

Dirección General de Modernización e Innovación de los Servicios Públicos

Trew@ - Integración w@ndA

Guía de integración w@ndA

**Guadaltel** 

### 4 GLOSARIO

No hay glosario, no se cree necesario.

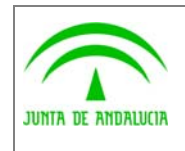

Dirección General de Modernización e Innovación de los Servicios Públicos

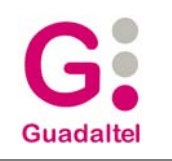

Guía de integración w@ndA

# 5 BIBLIOGRAFÍA Y REFERENCIAS

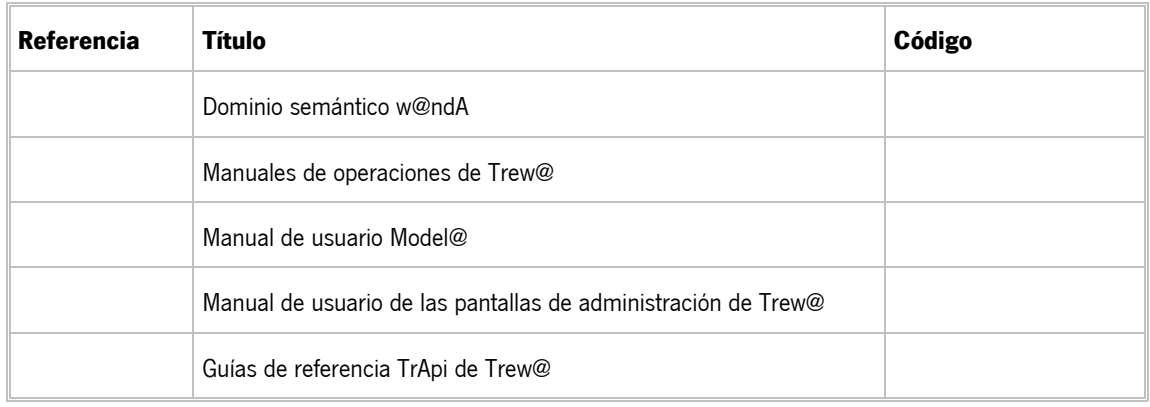